## **Instructions for Zoom lessons**

These instructions are for students and their parents. They explain how to join a lesson that is being taught using Zoom. Zoom is a website or app that allows teachers to deliver live lessons over the internet. At Arnewood, we have used Zoom to teach students who have been required to learn from home because of COVID. If you have any questions about these instructions, please emai[l enquiries@arnewood.hants.sch.uk.](mailto:enquiries@arnewood.hants.sch.uk)

## **What do I need?**

- You need a device that connects to the internet. This can be a smartphone, iPad, laptop or desktop PC.
- You need the Zoom app. If you don't have it, you'll be prompted to download it when you click on the link.
- We recommend downloading zoom in advance at <https://zoom.us/download>: "Zoom Client For Meetings."

## **How do I join a Zoom meeting?**

- To join a Zoom meeting, you need to click on a link. The link will be shared with students on Firefly.
- Firefly tasks are where homework and classwork are set. A task can contain instructions, but it can also have resources attached such as Word documents and PowerPoints, and it can have links to Firefly pages.

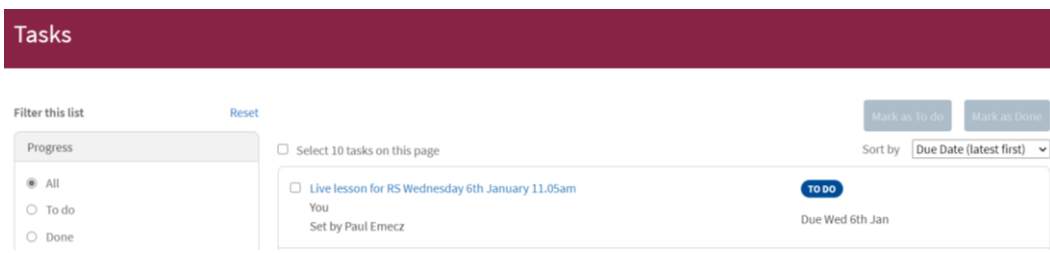

- The task will be clearly titled, such as "LIVE LESSON for English Thursday 11am".
- Within the task, there will be a zoom link that will look like this: <https://arnewood-hants-sch-uk.zoom.us/j/88643972167?pwd=YXkwZDBGcmU3WXo1V0NJMktUUHRHQT09>
- When you click on the link, it may open in a browser then try to open in the Zoom app:

Click Open on the dialog shown by your browser

If you don't see a dialog, click Launch Meeting below

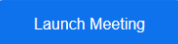

Don't have Zoom Client installed? Download Now

Having issues with Zoom Client? Join from Your Browser

- As shown above, you can use the app (**Zoom Client**) or **Join from Your Browser**. You will need to click on some blue boxes such as **Launch Meeting** and **Join with Computer Audio**.
- When you join a Zoom lesson, please make sure you use your full name, as the teacher will not admit you if they do not recognise who you are. This is to keep other students safe.
- You do not need to have your video turned on, and when you join a lesson your microphone will be muted.
- You will normally be able to see your teacher, and they may share a screen with you. This may be like looking at a PowerPoint in class. You should listen to your teacher and focus on the screen.
- By default, your video will be turned off as some students prefer it this way. You should stay muted unless asked otherwise by your teacher.
- Most Zoom lessons will be a lot shorter than lessons in school. This is to allow you time to complete the instructions from your teacher. There may be additional instructions and resources on the Firefly task, so listen carefully to your teacher.
- If you get stuck, or have any concerns, add a comment in chat or email your teacher.

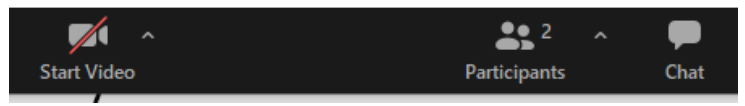